# My ROTARY アカウントの 作成方法

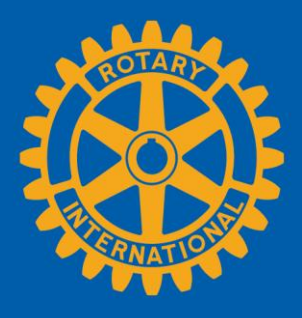

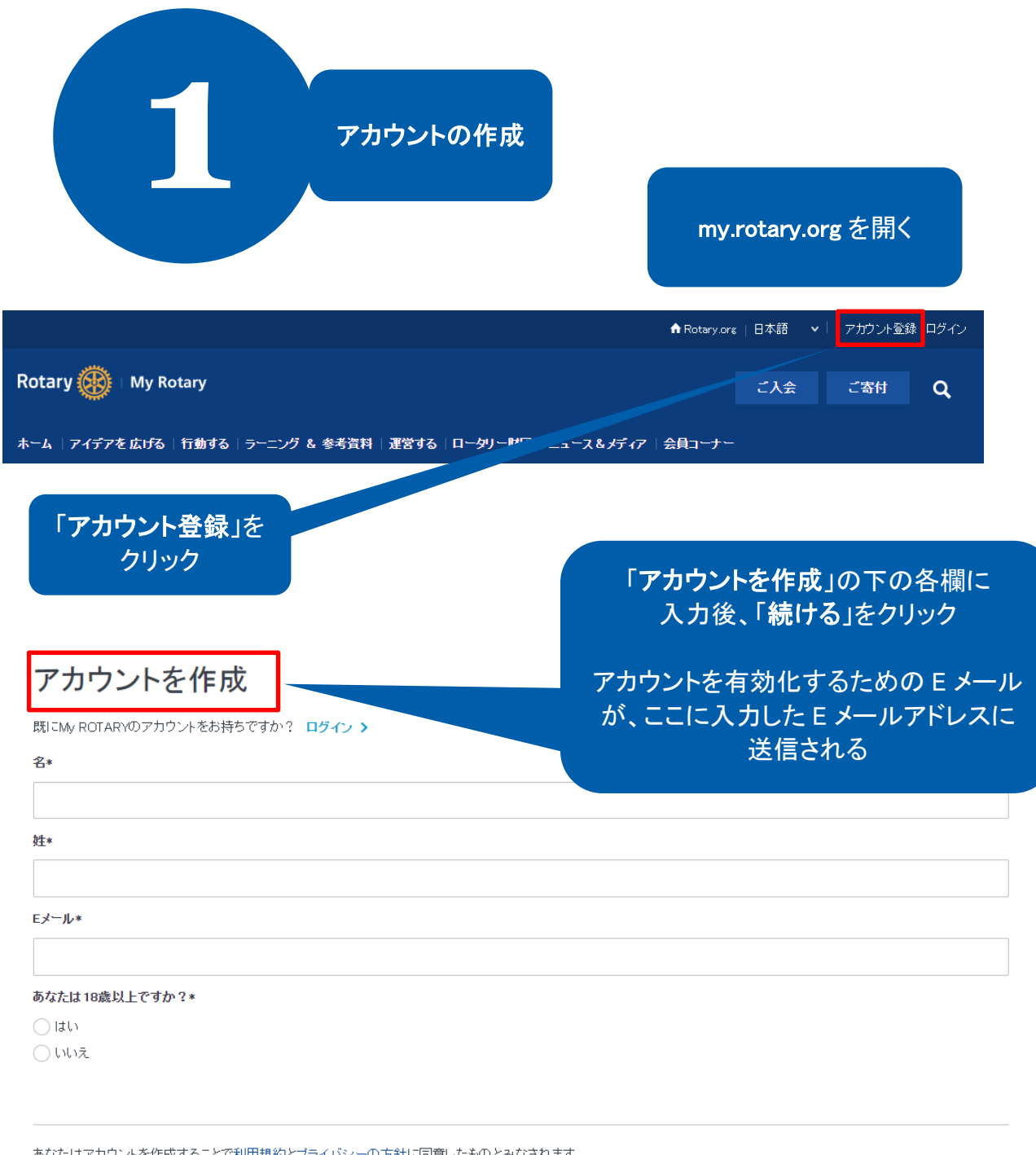

**続ける** 

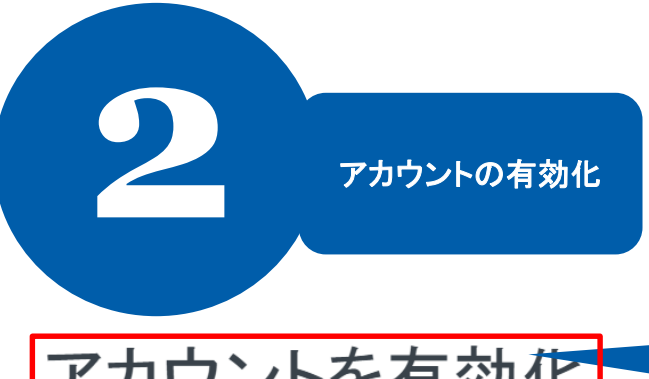

# アカウントを有効化

アカウントを有効にするために、パスワードとセキュリティの質問をご入力ください。

#### あなたのパスワード:

- 8字以上としてください
- · 小文字を少なくとも1字含めてください
- · 数字を少なくとも1字含めてください
- · ご自分のEメールアドレスの一部を含めることはできません

#### パスワード\*

#### パスワードを再入力\*

### セキュリティの質問\*

Select.

#### 答え\*

あなたはアカウントを作成することで利用規約とブライバシーの方針に同意したものとみなされます。 続ける ログインするには、E メールア ドレスと新規作成したパスワー ドを入力してから、「ログイン」 Sign In をクリック Username 入力された E メールアドレスが Password are needed. If it doesn't have a strong start in the strong start in the strong start in the strong start in t<br>In the strong start in the strong start in the strong start in the strong start in the strong start in the str データベースに記録されている E メールアドレスと一致する 場合、これで完了 Remember me 一致しない場合、ステップ 3 に 進むSign In

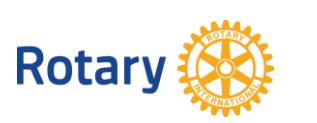

## アカウントを有効にすると、この 画面が表示される

各欄に入力後、「続ける」をクリック

⊢⊽

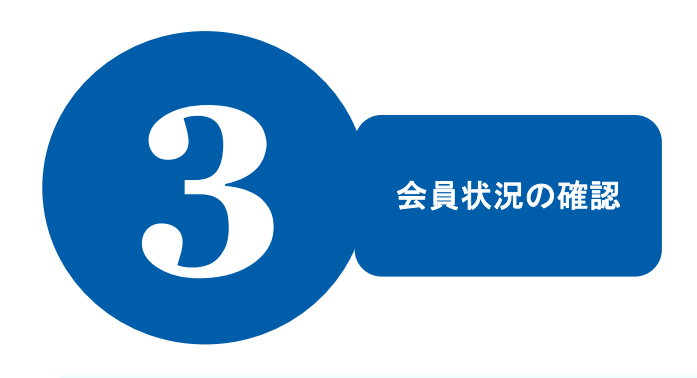

My ROTARYへようこそ!アカウント作成を完了するために以下の質問にお答えください。

# 会員としての状況

会員としての状況をお知らせください。

#### 以下からお選びください。\*

- ロータリークラブの現会員または元会員
- ローターアクトクラブの現会員または元会員
- ◯ ロータリークラブもローターアクトクラブも会員になったことはない

留意:ロータリークラブとローターアクトクラブの両方に所属している場合、どちらをお選びいただいても構いません。

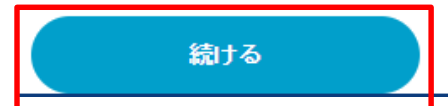

国際ロータリーに登録された以前の E メール アドレスを入力するよう求められる

そのEメールアドレスを現在使用していない場 合、新規の非会員のアカウントが作成される

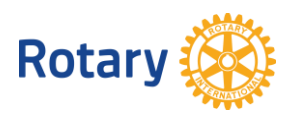

入力された E メールアドレス がデータベースの記録と一致 しない場合、会員としての状 況をここで選択

## 選択後、「続ける」をクリック